## IEEE Xplore® Digital Library | www.ieee.org/ieeexplore Stay Competitive with Saved Search Alerts

Saved Search Alerts are a free feature of a subscription to the IEEE *Xplore* digital library. With it, anyone on your research team can save a search and set an alert to notify you when new articles of interest are available.

#### Set Saved Search Alerts to:

#### Stay up to date on a specific subject or technology

A key element of being successful and competitive is staying current with the latest relevant research. Saved Search Alerts permit individuals and teams to specify a technology and discover what research is being published and its commercial potential. Timely knowledge can provide a developmental edge and competitive advantage.

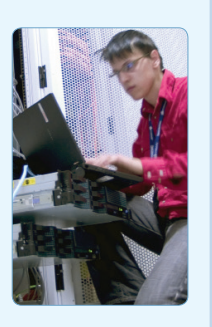

Example: Set an alert for "Photovoltaic Cells"

#### Receive invaluable competitive intelligence

Saved Search Alerts allow a company to note activity of their potential partners, sales prospects, or even competing companies. These factual insights can be applied to technical development or marketing strategies used to impress a prospect with knowledge of their specific industry, or applied to strategic planning and other processes.

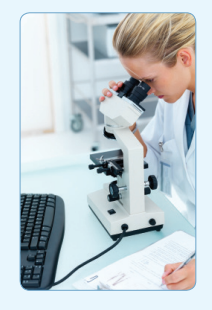

Example: Set an alert for "XYZ Company" (your closest competitor)

#### Gather revealing internal intelligence

IEEE Xplore contains a wealth of timely information research teams can take advantage of to make an organization more responsive. Saved Search Alerts reveal information about internal users, including what an author published, which can improve awareness of relevant work of other internal teams to increase overall efficiency.

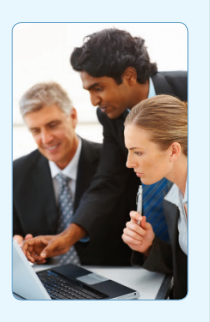

Example: Set an alert for "ABC Company" (your own)

#### Encourage COLLABORATION and KNOWLEDGE SHARING

Internal teams, regardless of location, can share and act upon the same information. Sharing of current, relevant information can increase interaction between project group members, boost team efficiencies, and speed time to market.

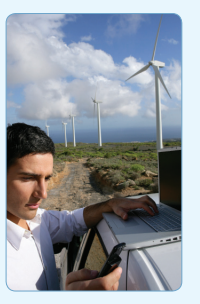

Example: Set an alert for "Control Strategy AND Hybrid Wind Farms"

Tools, tips and training go to: www.ieee.org/onlinetraining

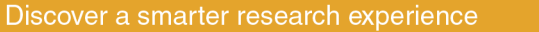

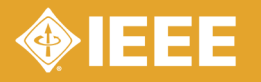

# IEEE Xplore® Digital Library | www.ieee.org/ieeexplore Keeping Current with IEEE Xplore

#### Save Search Alerts

- » Sign in with your free IEEE personal account or choose CREATE ACCOUNT to register.
- » Perform a search in IEEE *Xplore*. Refine or broaden until you are satisfied with your results.
- » Click SET SEARCH ALERTS from the Action Bar.
- » Name your Search Alert and choose SAVE.
- » You will receive a weekly email as new content becomes available based on your specifications.

#### Manage Search Alerts

- » Sign in with your free IEEE personal account.
- » Go to MY SETTINGS and choose SEARCH ALERTS.
- » Access up to 15 saved searches.
- » Run your saved search—click on the search name.
- » DELETE the Search Alert.
- » DISABLE ALERT—turn off emails but retain saved search for your account.

### Content Alerts

- » Sign in with your free IEEE personal account.
- » Go to MY SETTINGS and choose CONTENT ALERTS.
- » Scroll to select titles you want to track—check multiple boxes at once.
- » Click UPDATE—you will start receiving Tables of Contents or other notifications when new content is published.
- » Navigate between tabs to set email alerts on Journals & Magazines, Conferences, Standards, and eBooks.

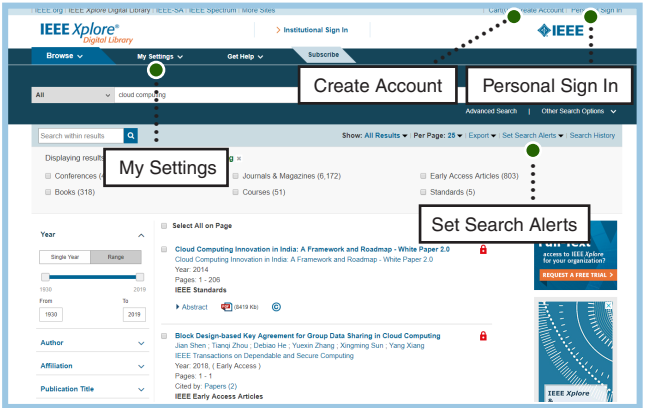

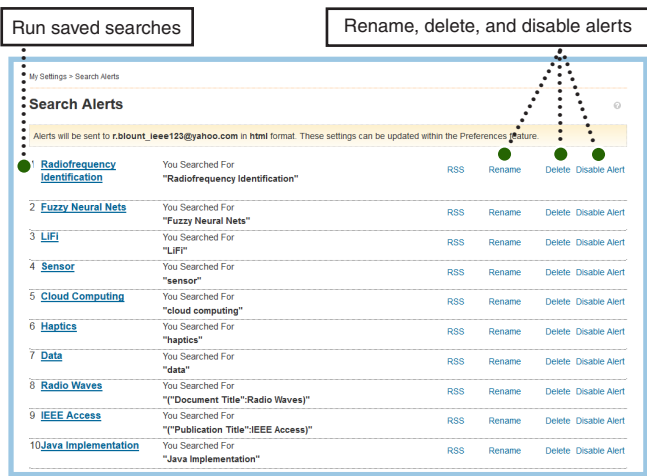

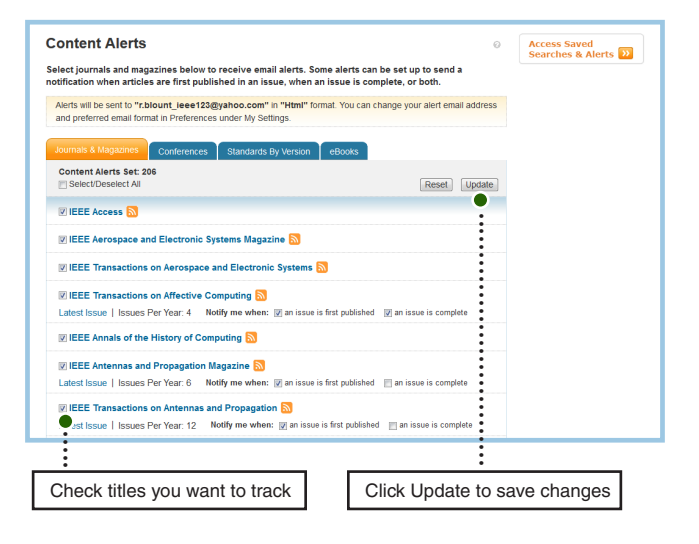

Tools, tips and training go to: www.ieee.org/training